# Introduction to NatureLynx

A quick guide to overall application navigation

#### The Newsfeed

The NatureLynx Newsfeed is the first page you will see when you start using NatureLynx! Here is where you can see all the interesting creatures that other users are discovering throughout the province.

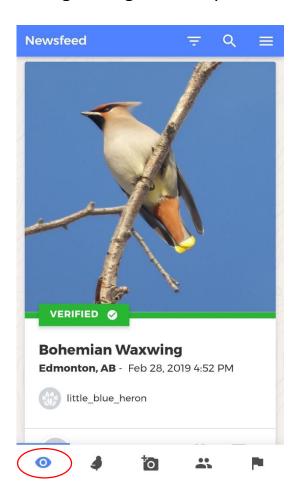

You can also filter through the sightings to see different types of posts.

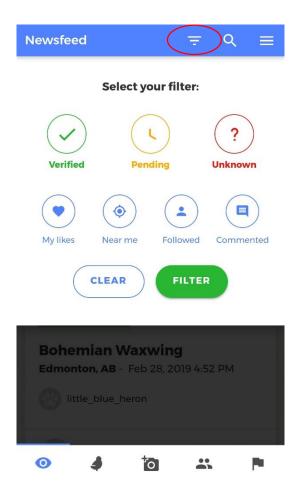

## The Species Gallery

The species gallery contains species profiles of all the wild species found throughout Alberta. Here you can find out all about your favourite bird, mammal, plant, or frog!

Simply type the name of the species you are interested in and select the profile from the list provided.

Tip: If there are several different common names for a species, try searching by scientific name instead.

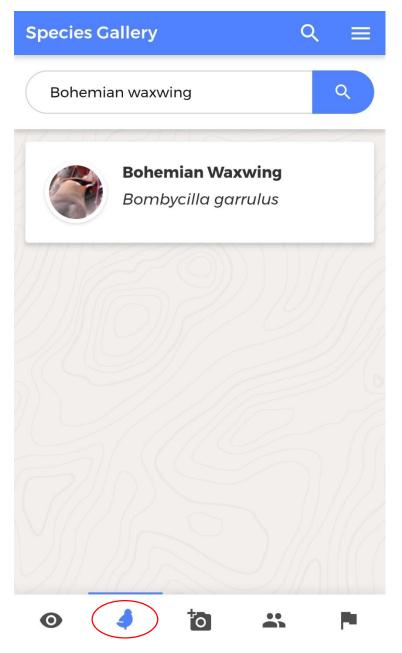

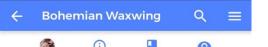

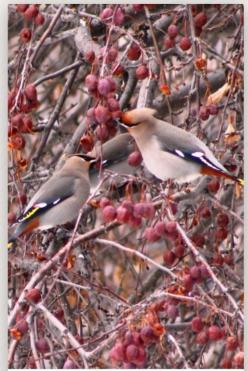

## **Bohemian** Waxwing

Bombycilla garrulus

Beauty, it is said, is in the eye of the beholder. And while this is certainly true for birds, the Bohemian Waxwing rates as one of Alberta's most beautiful birds. This slate grey bird with striking black and brown highlights will flash daubs of yellow and red on its wings and tail. A year-round resident of central Alberta, it swarms fruit and berry trees in the fall and winter, feasting on dried and fermented berries.

## Add a Sighting

The Add a Sighting page is where all the fun is! This is where you submit photos of the species that you are finding on your adventures. Once submitted, our experts will look at your post and verify what species you found!

Tip: Try posting multiple images from different angles or of different features. This can help our experts better identify your critter!

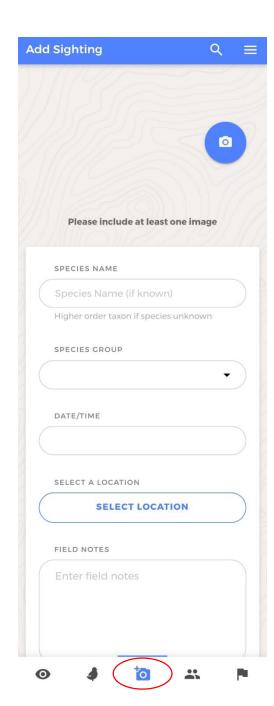

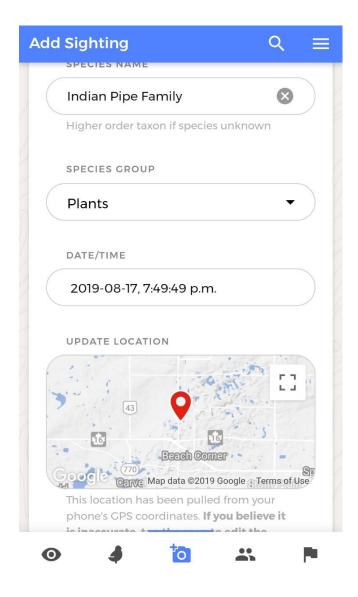

## Groups

There are several groups on NatureLynx that anyone can join. These groups are usually targeted either towards a specific location, project, or type of wildlife.

Anyone can create a group, so if you can't find exactly what you're looking for, you can just make it yourself!

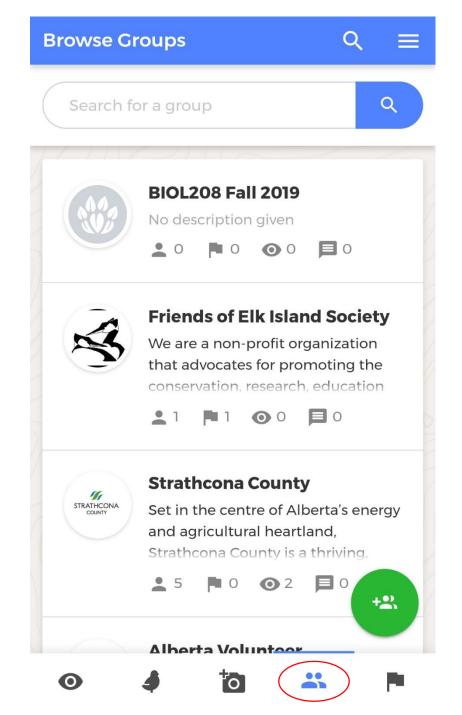

#### Missions

Missions are usually targeted around a specific location, project, or BioBlitz within a certain time frame. Spring bird counts are a perfect example of a type of mission NatureLynx hosts.

Anyone can create a mission focused on any wild species in Alberta!

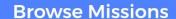

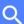

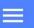

Search for a mission

Q

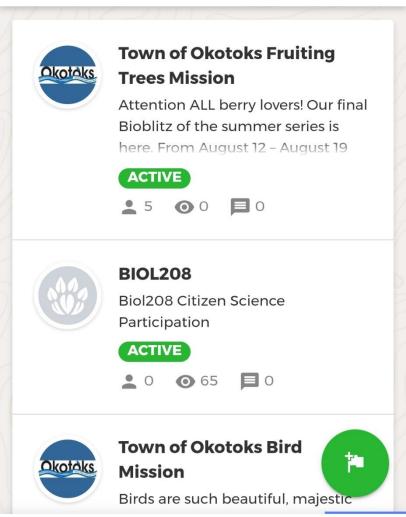

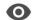

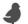

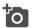

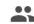

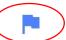

#### Search Function

One additional feature is the search function. If you are interested in a particular species, you can search for it throughout the app. Any sightings, missions, groups, or profiles that contain your chosen species will be available for you to view!

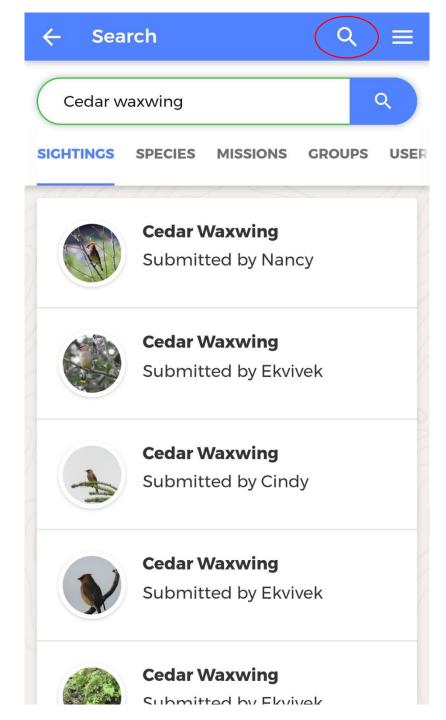

### Profile

The side bar can be used to view your profile and manage your account. It allows you to edit your personal information, change your profile pic, and view any notifications about your sightings.

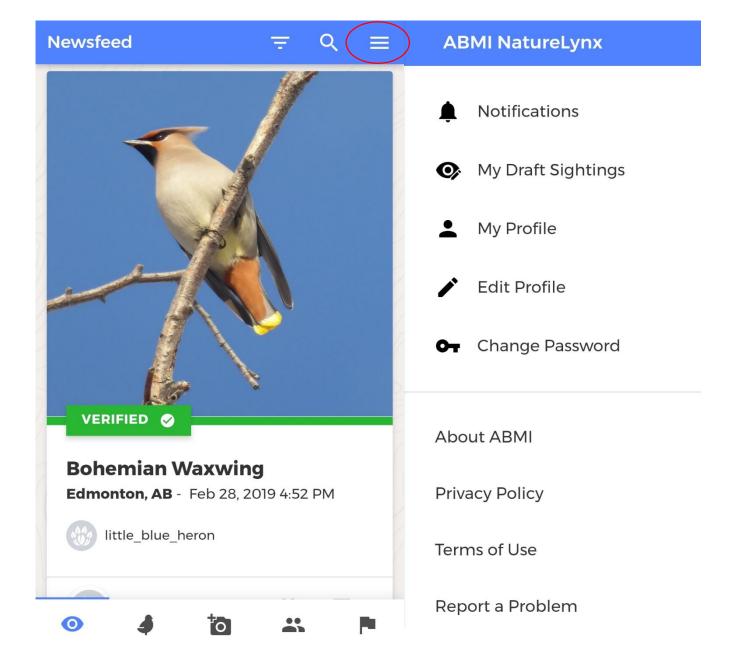